## User Rules Report

Last Modified on 30/11/2021 1:23 pm EET

User rules report are used to show what user management rules are created to Carillon. You can see all user rules in single list or search user rules for specific device or see user rules applied to specific organization unit.

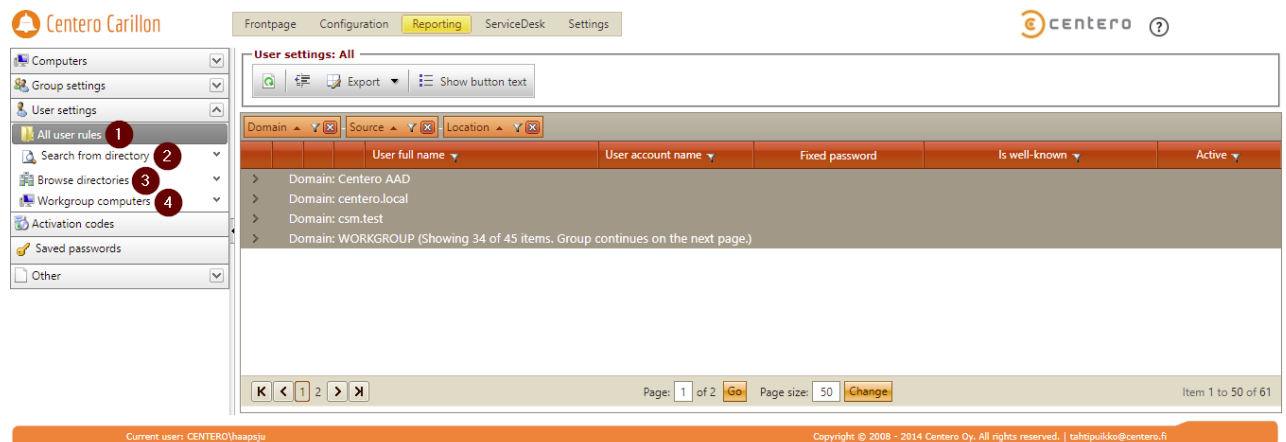

1. All user rules

Shows all managed user rules created to Carillon environment groupped by domain, source type and location where targeted.

2. Search from directory

Use search functionality to search what managed user rules are applied to single domain joined device (both on-prem and Azure AD devices).

3. Browse directories

For on-prem Active Directories you can see what managed user rules are applied for selected organization unit. Organization unit rules are applied to all devices that are under selected organization unit. Managed user rules that are targeted to single devices or groups are not shown on this report.

4. Workgroup computers

For workgroup computers you can see what managed user rules are applied to workgroup computer categories or single workgroup devices.